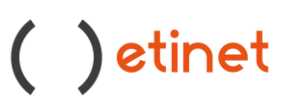

Buongiorno,

per impostare correttamente l'inoltro della posta può procedere con i seguenti step :

Accedere al link [http://webmail.register.it](http://webmail.register.it/)

Cliccare in alto a destra sull'icona che presenta le linee orizzontali e cliccare su impostazioni.

Cliccare sulla voce Inoltro Automatico :

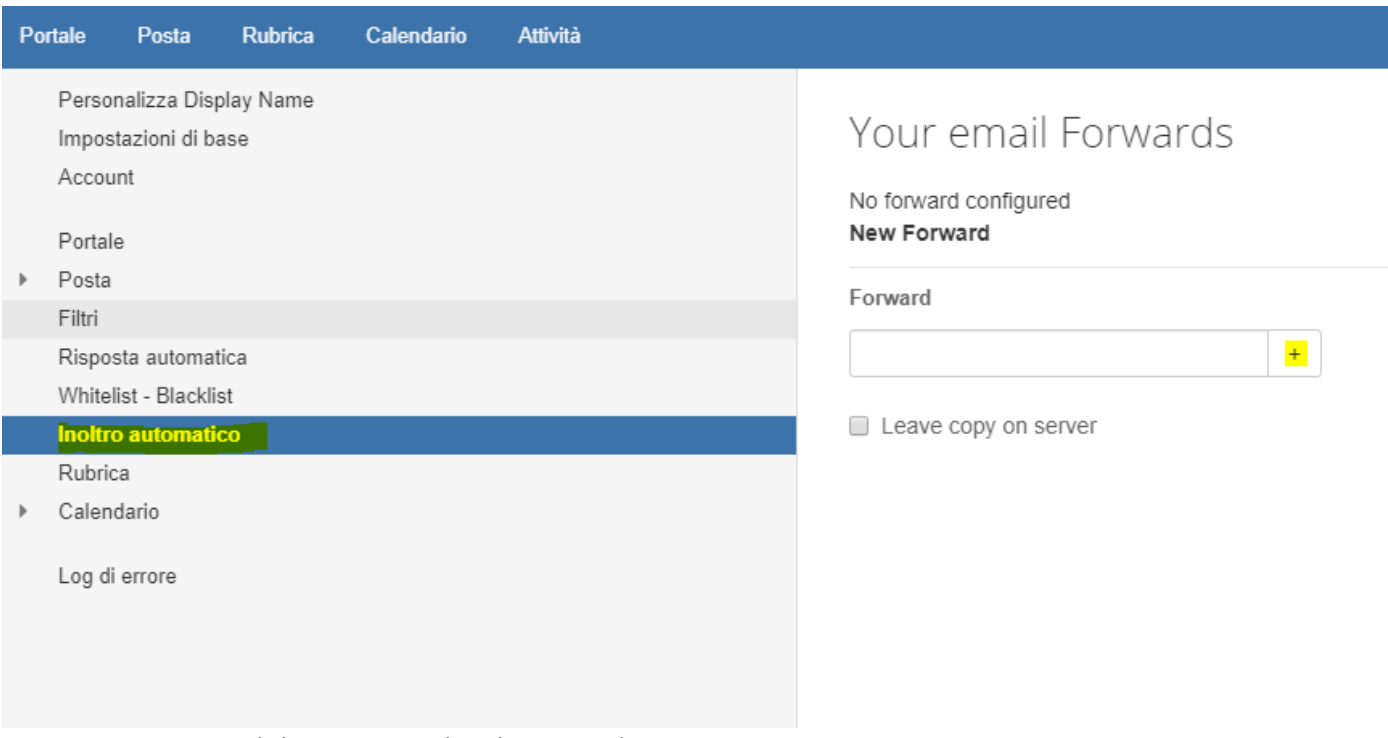

In seguito inserisci il destinatario desiderato e clicca su +

Adesso può scegliere se mantenere una copia dei messaggi sulla casella oppure no :

Se flagga "leave copy on server" verrà salvata una copia del messaggio sulla webmail Se non flagga "leave copy on server" non verrà salvata una copia del messaggio sulla webmail

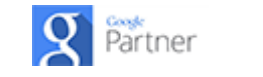

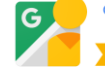